## Универсальный двухканальный генератор Г4-РК2/150 Техническое описание

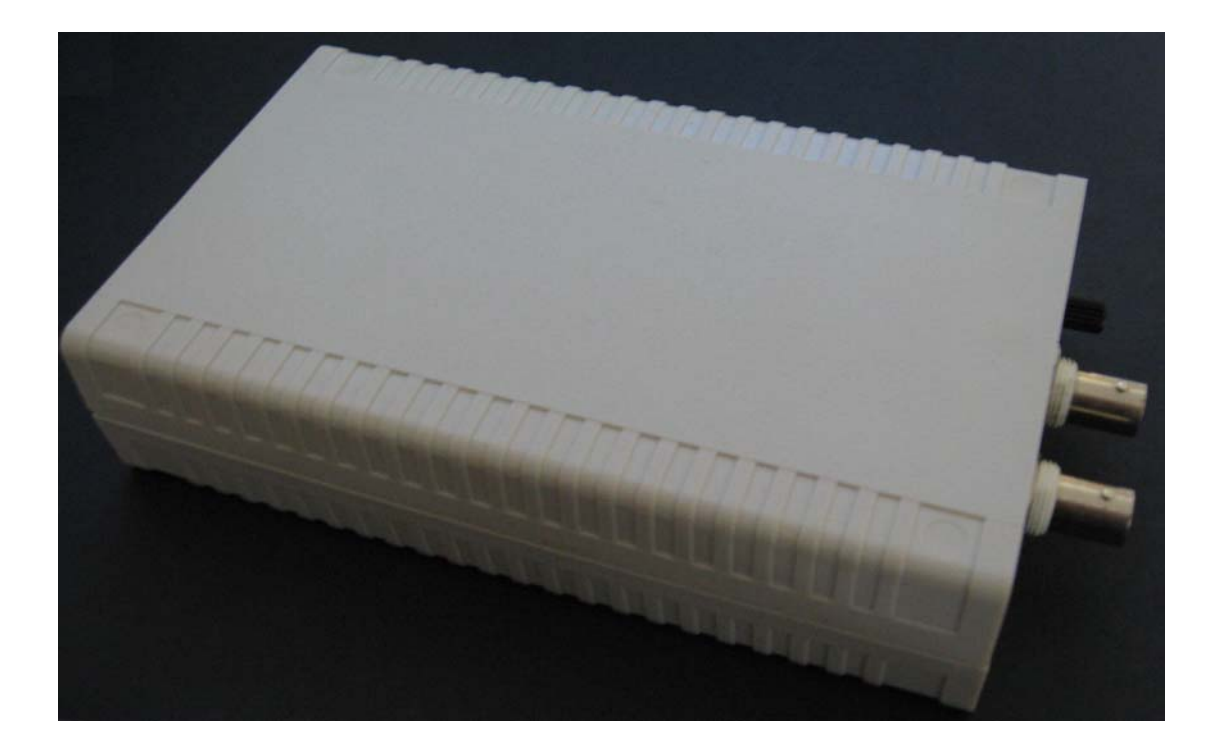

# ООО «Радиокомп»

Москва 2007

**Содержание.** 

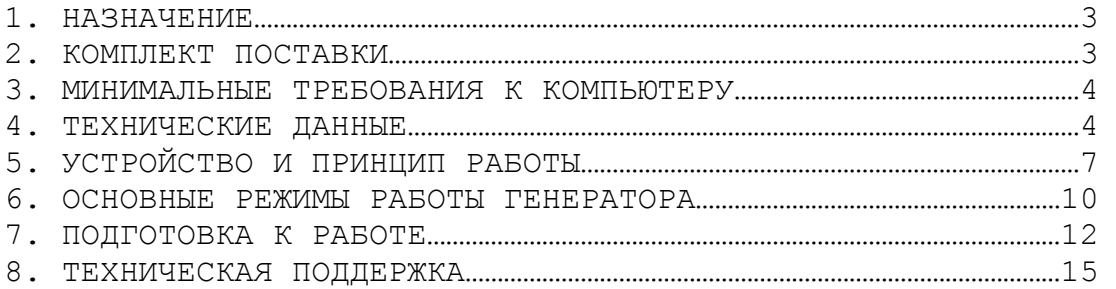

## 1 НАЗНАЧЕНИЕ

Двухканальный генератор высокочастотных сигналов Г4-РК2/150 предназначен для настройки, регулировки и контроля радиоприемной, радиопередающей и другой радиотехнической аппаратуры в диапазоне частот от 0.4 до 150 МГц.

Прибор обеспечивает формирование:

- колебаний в режиме непрерывной генерации;

- сигналов с амплитудной (AM), частотной (ЧM) и фазовой (ФМ) модуляцией внутренними или внешними аналоговыми сигналами;

- сигналов с цифровыми видами модуляции: импульсной амплитудной (АSK), частотной (FSK), фазовой (BPSK, QPSK) манипуляцией, квадратурной амплитудной модуляцией (QAM);

- частотного свипирования, как по линейному, так и любому произвольно заданному закону изменения частоты.

Управление и питание прибора осуществляется по шине USB 1.1 от компьютера.

Наличие двух независимых каналов с возможностью раздельного управления параметрами каждого из них позволяет формировать квадратурные сигналы и проводить измерения нелинейности трактов двухчастотным методом.

При выборе соответствующих опций, прибор позволяет измерять амплитудно-частотные (АЧХ) и фазо-частотные (ФЧХ) характеристики двухполюсников в диапазоне рабочих частот, или переносить спектр формируемого сигнала в область частот от 700 до 4000 МГц.

## 2 КОМПЛЕКТ ПОСТАВКИ

- универсальный двухканальный генератор – 1 шт.

- кабель для соединения генератора с USB-портом компьютера –1 шт.

- компакт-диск с программным обеспечением – 1 шт\*.

- техническое описание – 1 шт.

2.1 Варианты исполнения генератора:  $T_{\alpha}$  $\zeta$ <sub>muu</sub> 1

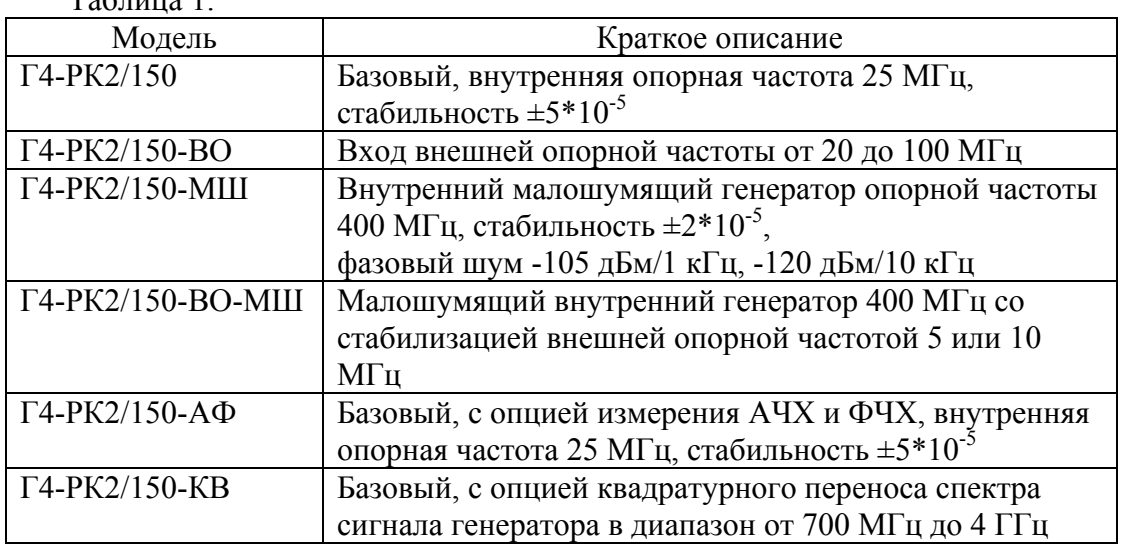

\*Последняя версия программного обеспечения доступна в сети Интернет на сайте http://www.radiocomp.ru.

## 3 МИНИМАЛЬНЫЕ ТРЕБОВАНИЯ К КОМПЬЮТЕРУ

- операционная система Windows NT, Windows 2000 или Windows XP;

- процессор Pentium II 400 МГц;

- ОЗУ объемом 128 Мбайт;

- разрешение экрана 1024x768 точек при 256 цветах;

- свободный порт USB1.1.

### 4 ТЕХНИЧЕСКИЕ ДАННЫЕ

## 4.1 Основные параметры

4.1.1 Количество выходных каналов - 2.

- 4.1.2 Разрядность кода значения частоты 32 (шаг по частоте ≈0,093 Гц).
- 4.1.3 Разрядность амплитудного ЦАП 14.
- 4.1.4 Разрядность кода фазы 14(разрешение по фазе ≈0,022º).
- 4.1.5 Питание по шине USB.
- 4.1.6 Максимальный ток, потребляемый прибором 350 мА.
- 4.1.7 Габаритные размеры: 183x95x36 мм.

#### 4.2 Частотные параметры

- 4.2.1 Диапазон частот генератора по неравномерности выходного уровня ±1.5 дБ - от 0,4 до 150 МГц.
- 4.2.2 Максимальная выходная мощность на согласованной нагрузке 50 Ом при КСВн нагрузки не более 1.5: минус 3 дБм.
- 4.2.3\* Относительная погрешность установки частоты опорного кварцевого генератора - не более  $5\times10^{-5}$ .
- 4.2.4\* Нестабильность частоты опорного кварцевого генератора не более  $5\times10^{-5}$ .
- 4.2.5 Уровень паразитных составляющих в спектре выходного сигнала не более -70 дБ.
- 4.2.6\* Уровень фазовых шумов: -83 дБ при отстройке 1 кГц,

-99 дБ при отстройке 10 кГц,

 $-116$  дБ при отстройке  $100$  кГц.

Примечание: параметры с символом (\*) приведены для базового варианта поставки Г4- РК2/150

4.3 Параметры внутренней аналоговой модуляции 1-го вида (из ОЗУ микроконтроллера)

- 4.3.1 Число отсчетов на период модулирующего сигнала до 4096.
- 4.3.2 Виды модуляции АМ,ЧМ,ФМ.
- 4.3.3 Минимальный период дискретизации -1,5 мкс при АМ, ФМ; 2,5 мкс при ЧМ.
- 4.3.4 Максимальный период дискретизации 20 мс.
- 4.3.5 Виды модулирующего сигнала синус, треугольник с управляемым соотношением сторон, прямоугольник с переменной скважностью.

4.4 Параметры внутренней аналоговой модуляции 2-го вида (из ОЗУ синтезатора)

- 4.4.1 Число отсчетов на период модулирующего сигнала до 1024.
- 4.4.2 Виды модуляции ЧМ,ФМ.
- 4.4.3 Минимальный период дискретизации 10 нс.
- 4.4.4 Максимальный период дискретизации 2,5 мкс.
- 4.4.5 Виды модулирующего сигнала синус, треугольник с управляемым соотношением сторон, прямоугольник с переменной скважностью.

4.5 Параметры аналоговой модуляции с внешних входов

- 4.5.1 Виды модуляции АМ,ЧМ,ФМ.
- 4.5.2 Период дискретизации -10 мкс при использовании одного внешнего входа; 20 мкс при использовании двух внешних входов.
- 4.5.3 Максимальный уровень внешнего модулирующего сигнала 0.7 Вэфф для синусоидального сигнала или 2 В (полный размах) для сигнала произвольной формы.

4.6 Параметры цифровой модуляции

- 4.6.1 Виды модуляции двухуровневая фазовая (BPSK), двухуровневая частотная (BFSK), четырехуровневая фазовая (QPSK), четырехуровневая частотная (QFSK).
- 4.6.2 Период модуляции 40 нс 2,6 мс (BFSK,BPSK); 80 нс-5,2 мс (QFSK,QPSK).
- 4.6.3 Возможность модуляции цифровым сигналом с внешних входов.

### 4.7 Параметры ЛЧМ

- 4.7.1 Изменение частоты во всем рабочем диапазоне.
- 4.7.2 Длительность ЛЧМ 4 мкс 1 с.
- 4.7.3 Возможность запуска ЛЧМ цифровым сигналом с внешнего входа.

4.8 Рабочие условия эксплуатации

- 4.8.1 Температура окружающей среды: +5°С...+40°С.
- 4.8.2 Относительная влажность воздуха: не более 80% при 25°С.
- 4.8.3 Атмосферное давление: от 630 до 800 мм. рт. ст.

5 Конструкция и внешний вид прибора

Габаритный чертеж устройства приведен на рис.1; на рис. 2 показано назначение внешних выводов.

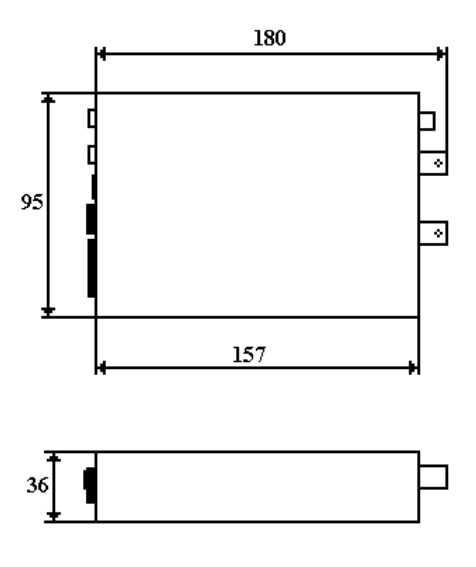

Рис 1. Габаритный чертеж корпуса.

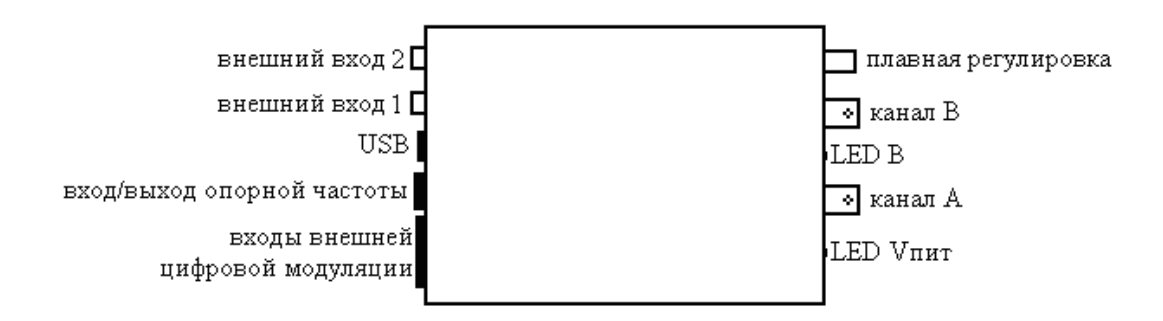

Рис. 2. Назначение внешних выводов.

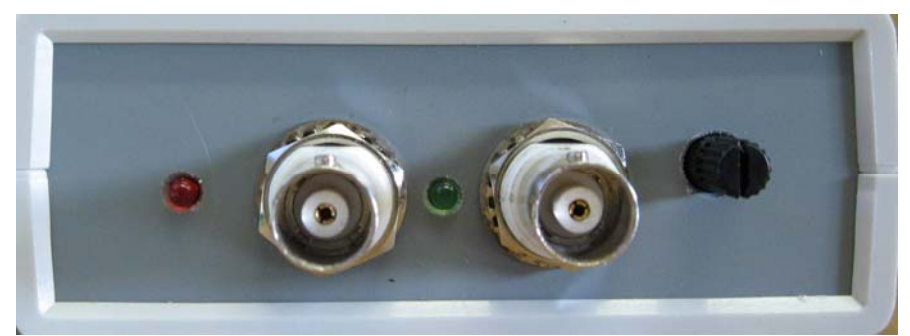

Рис. 3. Лицевая панель.

Слева направо:

- Индикатор наличия питания,
- Разъем типа BNC выход канала А (вход в режиме измерения  $A\frac{qX}{qYX}$ опция Г4-РК2/150-АФ),
- Индикатор включения режима измерения АЧХ/ФЧХ опция Г4-РК2/150-АФ
- Разъем типа BNC выход канала B,
- Ручка плавной регулировки.

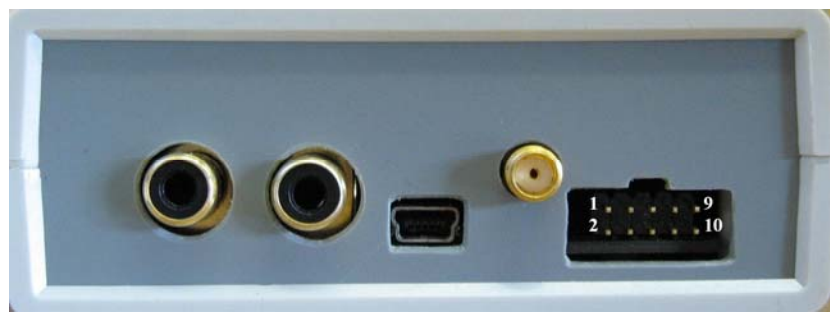

Рис. 4. Задняя панель.

Слева направо:

- Разъем типа RCA вход 2 внешнего аналогового модулирующего сигнала,
- Разъем типа RCA вход 1 внешнего аналогового модулирующего сигнала,
- Разъем mini-USB,
- Разъем типа SMA вход/выход опорной частоты,
- Разъем типа IDC10 входы внешней цифровой модуляции.

Назначение разъема опорной частоты в зависимости от модели генератора приведено в таблице 2.

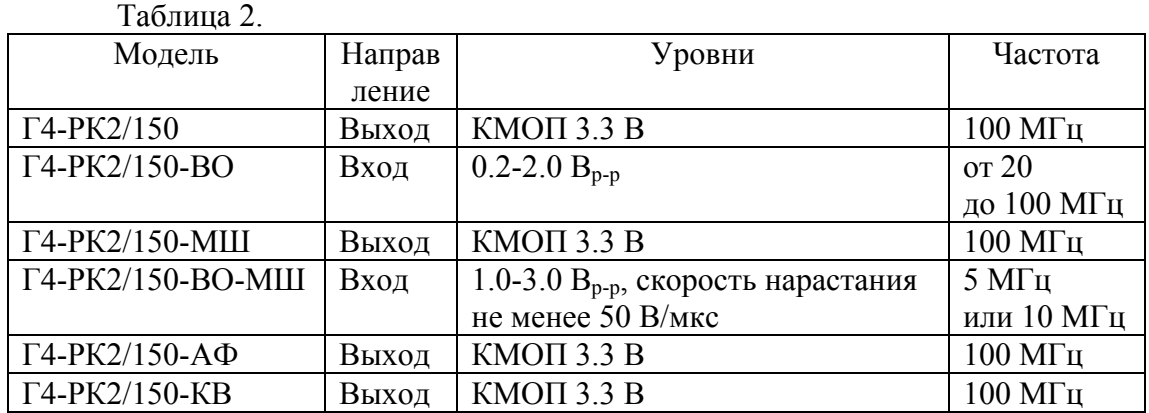

Назначение выводов разъема внешней цифровой модуляции приведено в таблице 3.  $T_{\rm m}$   $\sim$ 

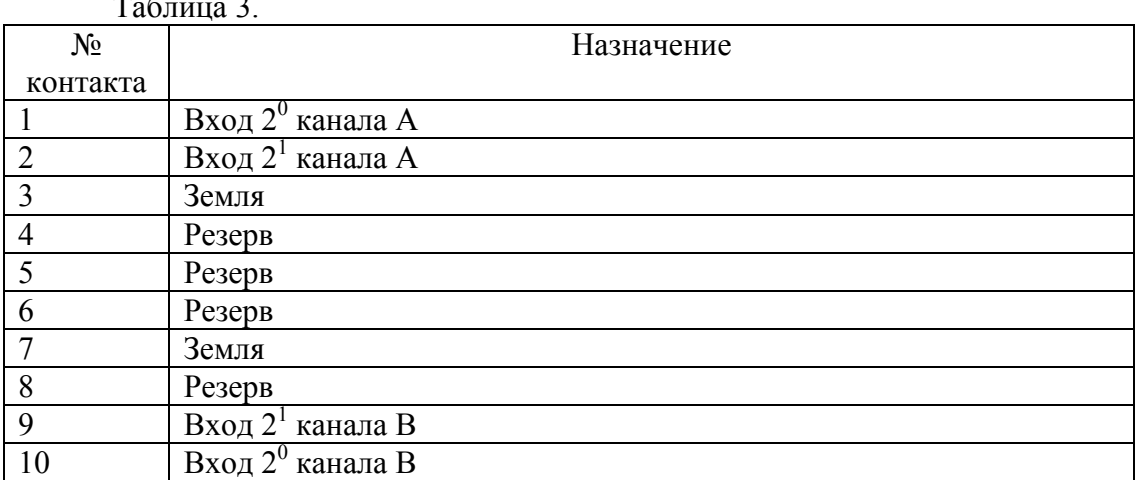

Все цифровые входы по токам и уровням совместимы с КМОП 3.3 В.

## 5 УСТРОЙСТВО И ПРИНЦИП РАБОТЫ

Упрощенная структурная схема генератора представлена на рис.5. Основой генератора являются два цифровых вычислительных синтезатора (ЦВС). ЦВС представляет собой специализированную микросхему, обеспечивающую формирование синусоидального колебания, частота, фаза и амплитуда которого, задаются цифровыми кодами. Синтезаторы работают синхронно от общего источника тактовой частоты (на рис.5 не представлен). В зависимости от требований к температурной и временной стабильности частоты возможны различные модификации источника тактовой частоты (см. п. 2.1).

Управление режимами работы ЦВС и информационный обмен с компьютером выполняет микроконтроллер. Программируемая логическая интегральная микросхема (ПЛИС) предназначена для синхронизации и коммутации входов ЦВС в различных режимах работы генератора.

Управление генератором осуществляется с персонального компьютера. Разработанное программное обеспечение дает возможность пользователю задавать параметры выходного сигнала в общепринятых единицах измерения. Все необходимые расчеты управляющих кодов и команд выполняются автоматически.

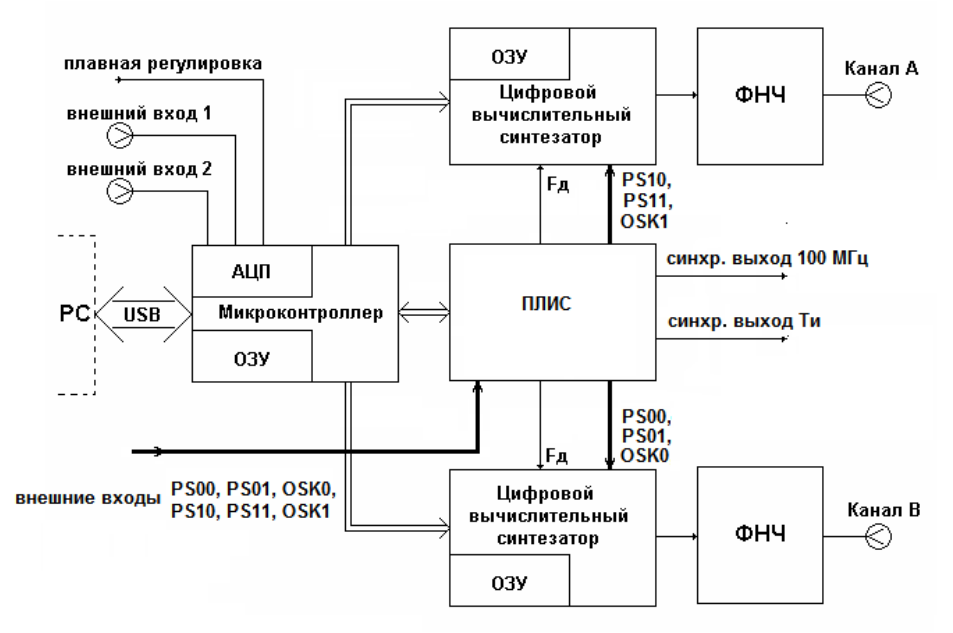

Рис. 5. Структурная схема генератора.

Генератор обеспечивает формирование непрерывных синусоидальных колебаний без модуляции (режим «Нет») или с периодической модуляцией (режим «Внутренняя модуляция») одного из параметров (амплитуды, частоты или фазы) «квазианалоговым» сигналом синусоидальной, треугольной или прямоугольной формы. Глубина модуляции, период модулирующей функции, так же как, соотношение сторон для треугольной формы и скважность для прямоугольной задаются пользователем. Модулирующий сигнал является «квазианалоговым» потому, что в реальности используется дискретизация модулирующей функции с числом точек на одном периоде от 32 до 4096 (рассчитывается автоматически или задается пользователем).

Режимы внутренней аналоговой модуляции осуществляются перезаписью регистров цифровых вычислительных синтезаторов либо из ОЗУ микроконтроллера, либо из собственного ОЗУ цифрового вычислительного синтезатора. Выбор того или иного способа модуляции осуществляется пользователем.

Объем ОЗУ микроконтроллера – 65 кбит. Один отсчет частоты занимает в нем 32 бита, отсчеты амплитуды и фазы – по 16 бит. Так что весь объем ОЗУ может содержать 2048 отсчетов частоты или по 4096 отсчетов амплитуды или фазы. Максимальная скорость перезаписи данных из ОЗУ микроконтроллера в регистры цифрового вычислительного синтезатора – 16 Мбит/сек, то есть максимальная скорость перезаписи кода частоты с учетом записи дополнительных 8 бит адреса частотного регистра составляет 400000 точек в секунду, а амплитуды и фазы – 660000 точек в секунду.

Для уменьшения ошибок дискретизации и квантования необходимо увеличивать число точек формирующих период модулирующего сигнала. Практически минимальное число этих точек должно быть не менее 32. Поэтому максимальная частота модулирующего сигнала при ЧМ с управлением из ОЗУ микроконтроллера составит порядка 12,5 кГц, при АМ и ФМ – порядка 20,6 кГц. Кроме того, требуются некоторые временные затраты на обработку информации микроконтроллером. Зависимость максимальной частоты модуляции от количества отсчетов, приходящихся на период модулирующего сигнала, приведена в таблице 5.1. При одновременной модуляции из ОЗУ микроконтроллера по обоим каналам, максимальная частота модуляции уменьшается в 2 раза относительно значений приведенных в таблице 5.1.

Таблица 5.1 Максимальная частота модуляции при использовании ОЗУ микроконтроллера и различном числе отсчетов на периоде модулирующей функции.

| Число отсчетов на   | Максимальная частота  | Максимальная частота |
|---------------------|-----------------------|----------------------|
| период модулирующей | модуляции при ЧМ, кГц | модуляции при АМ и   |
| функции             |                       | ФМ, кГц              |
| 32                  | 10                    | 20                   |
| 64                  |                       | 10                   |
| 128                 | 2.5                   |                      |
| 256                 | 1.25                  | 2.5                  |
| 512                 | 0.625                 | 1.25                 |
| 1024                | 0.312                 | 0.625                |

Объем ОЗУ каждого из ЦВС – 32 кбит, но информация из встроенного ОЗУ ЦВС может быть перезаписана только в регистры частоты или фазы. Амплитудная модуляция из ОЗУ ЦВС невозможна. Один отсчет частоты или фазы занимает в ОЗУ ЦВС 32 бита, то есть весь объем ОЗУ ЦВС может содержать 1024 отсчета частоты или фазы. Период перезаписи одного отсчета из ОЗУ ЦВС в регистр ЦВС изменяется от 10 нс до 650 мкс с шагом 10 нс. Зависимость частоты модуляции от количества отсчетов, приходящихся на период модулирующего сигнала, приведена в таблице 5.2.

Таблица 5.1 Минимальная и максимальная частота модуляции (ЧМ, ФМ) при использовании ОЗУ ЦВС и различном числе отсчетов на периоде модулирующей функции.

| Число отсчетов на   | $\frac{1}{2}$<br>Минимальная частота | Максимальная частота |
|---------------------|--------------------------------------|----------------------|
| период модулирующей | модуляции, Гц                        | модуляции, кГц       |
| функции             |                                      |                      |
| 32                  | 48                                   | 3125                 |
| 64                  | 24                                   | 1560                 |
| 128                 | 12                                   | 780                  |
| 256                 | 5                                    | 390                  |
| 512                 | 3                                    | 190                  |
| 1024                | .5                                   | 98                   |

Для формирования модулирующей функции могут быть использованы внешние аналоговые входы генератора (режим «Внешняя модуляция»). Сигнал от внешнего входа оцифровывается встроенным 10-ти разрядным АЦП микроконтроллера с частотой дискретизации 100 кГц, масштабируется и суммируется с начальным значением амплитуды, частоты или фазы в зависимости от вида модуляции. Эти данные с частотой дискретизации записываются в соответствующие регистры ЦВС.

Уровень внешнего модулирующего сигнала, соответствующий изменению модулируемого параметра до максимального значения выбранной шкалы, составляет 0.7 Вэфф для синусоидального сигнала или 2 В (полный размах) для сигнала произвольной формы.

Возможно несколько режимов модуляции от внешних входов:

- внешний вход 1 модулирует сигнал канала А;
- внешний вход 2 модулирует сигнал канала B;
- одновременно внешний вход 1 модулирует сигнал канала А, внешний вход 2 модулирует сигнал канала B. В этом случае частота дискретизации составляет 50 кГц;
- сигнал канала А модулируется суммой сигналов от внешних входов 1 и 2. Аналогично, частота дискретизации составляет 50 кГц.

При некоторых измерениях, таких как точное определение резонансной частоты, порога срабатывания компараторов и т.п. внимание оператора сосредоточено на других измерительных приборах, но при этом он должен плавно изменять один из параметров формируемого сигнала - амплитуду, частоту или фазу. Для таких измерений предусмотрен режим «Ручная постройка» и на лицевую панель генератора выведена регулировка «Плавная подстройка». При вращении ручки потенциометра напряжение на его выходе оцифровывается встроенным АЦП микроконтроллера с частотой 100 кГц, масштабируется, суммируется с учетом знака с начальным значением регулируемого параметра и записывается в соответствующие регистры ЦВС. Полученное точное значение регулируемого параметра можно применить в качестве выходного значения в последующих измерениях.

## 6 ОСНОВНЫЕ РЕЖИМЫ РАБОТЫ ГЕНЕРАТОРА

#### 6.1. Немодулированный сигнал

В управляющей программе задается частота сигнала и амплитуда, эти данные записываются в соответствующие регистры цифрового вычислительного синтезатора (ЦВС), после чего начинается генерация сигнала с заданными параметрами.

Пределы установки частоты: 0,4-150 МГц, амплитуда сигнала на согласованной нагрузке 50 Ом регулируется в пределах: -60 дБм ÷ -3 дБм.

6.2. Режимы ручной подстройки

#### 6.2.1. Режим ручной подстройки частоты

В программе задается начальное значение частоты, амплитуда, начальная фаза сигнала, а также диапазон изменения частоты. При вращении ручки потенциометра «плавная регулировка» его значение оцифровывается встроенным АЦП микроконтроллера с частотой 100 кГц, масштабируется, суммируется с учетом знака с начальным значением частоты и записывается в регистр частоты ЦВС.

Всего имеется 6 фиксированных диапазонов изменения частоты: ±92 Гц,  $\pm$ 750 Гц,  $\pm$ 6 кГц,  $\pm$ 48 кГц,  $\pm$ 190 кГц,  $\pm$ 750 кГц.

#### 6.2.2. Режим ручной подстройки амплитуды

Этот режим аналогичен режиму 6.2.1 с тем лишь различием, что задается значение уровня регулировки амплитуды сигнала, а оцифрованное и промасштабированное значение потенциометра суммируется с учетом знака с начальным значением амплитуды сигнала и записывается в регистр амплитуды ЦВС.

Всего имеется 3 фиксированных уровня регулировки амплитуды сигнала:  $\pm 12,5\%$ ,  $\pm 25\%$ ,  $\pm 50\%$ .

#### 6.2.3. Режим ручной подстройки фазы

Этот режим аналогичен режимам 6.2.1 и 6.2.2 с тем лишь различием, что задается значение уровня регулировки фазы сигнала, а оцифрованное и промасштабированное значение потенциометра суммируется с учетом знака с начальным значением фазы сигнала и записывается в регистр фазы ЦВС.

Всего имеется 5 фиксированных уровней подстройки фазы сигнала:  $\pm 5.5^{\circ}, \pm 11^{\circ}, \pm 22.5^{\circ}, \pm 45^{\circ}, \pm 90^{\circ}.$ 

#### 6.3. Модуляция из ОЗУ микроконтроллера (внутренняя модуляция 1-го вида)

В управляющей программе задается несущая частота, тип и параметры модуляции, а также вид модулирующего сигнала: синус, треугольник, прямоугольник. Создается массив отсчетов со значениями модуляции, который передается по USB и записывается во встроенное ОЗУ микроконтроллера. После запуска режима происходит перезапись отсчетов из ОЗУ микроконтроллера в регистры ЦВС с частотой дискретизации, равной отношению установленной частоты модуляции к числу отсчетов на период модуляции. Возможна модуляция каждого из каналов по отдельности, а также внутренняя модуляция из ОЗУ микроконтроллера обеих каналов одновременно.

#### 6.3.1. Амплитудная модуляция

Диапазон частот модулирующего сигнала: 1 Гц÷10 кГц. Глубина модуляции  $0\% \div 100\%$ .

#### 6.3.2. Частотная модуляция

Диапазон частот модулирующего сигнала: 1 Гц÷10 кГц. Девиация частоты не более 2 МГц.

#### 6.3.3. Фазовая модуляция

Диапазон частот модулирующего сигнала: 1 Гц÷10 кГц. Девиация фазы не более 180 град.

#### 6.4. Модуляция внешним аналоговым сигналом

В управляющей программе определяется несущая частота, амплитуда и начальная фаза, а также тип и параметры модуляции.

#### 6.4.1. Амплитудная модуляция

Сигнал с внешнего входа модулирует по амплитуде несущую частоту. Уровень сигнала выбирается из 3 фиксированных значений:  $\pm 12,5\%$ ,  $\pm 25\%$ ,  $\pm 50\%$ .

#### 6.4.2. Частотная модуляция

Диапазон девиации частоты выбирается из 6 фиксированных значений:  $\pm$ 92 Гц,  $\pm$ 750 Гц,  $\pm$ 6 кГц,  $\pm$ 48 кГц,  $\pm$ 190 кГц,  $\pm$ 750 кГц.

## 6.4.3. Фазовая модуляция

Диапазон девиации фазы выбирается из 5 фиксированных значений:  $\pm 5.5^{\circ}$ ,  $\pm 11^{\circ}$ ,  $\pm 22.5^{\circ}$ ,  $\pm 45^{\circ}$ ,  $\pm 90^{\circ}$ .

#### 6.5. Линейная частотная модуляция

В этом режиме задаются: амплитуда сигнала, начальная и конечная частоты модуляции, время нарастания, время спада, время нахождения на максимальной и минимальной частотах. Возможно несколько режимов ЛЧМ: ЛЧМ в одном канале, в другом немодулированный сигнал, ЛЧМ в обоих каналах со сдвигом по частоте, ЛЧМ в обоих каналах с балансировкой фазового сдвига между каналами и амплитуды в каналах. Времена нарастания и спада изменяются в пределах от 4 мкс до 1 с, времена нахождения на максимальной и минимальной частотах от 0 с до 1 с. Разность максимальной и минимальной частот изменяется в пределах от 40 кГц до 150 МГц.

6.6. Модуляция из ОЗУ цифрового вычислительного синтезатора (внутренняя модуляция 2-го вида)

Управляющий для периода модулирующего сигнала массив со значениями модуляции создается в ПЭВМ, затем с помощью интерфейса USB и микроконтроллера он записывается в ОЗУ ЦВС. Из ОЗУ отсчеты переписываются в регистр частоты или фазы. Амплитудная модуляция в этом случае невозможна. Минимальный период дискретизации на один отсчет – 10 нс, максимальный – 650 мкс.

### 6.6.1. BPSK,QPSK

Задаются несущая частота и амплитуда сигнала. В режимах фазовой манипуляции задаются 2 (режим BPSK) или 4 (режим QPSK) значения фазы, а также время нахождения в каждом состоянии, которое лежит в пределах от 20 нс до 1300 мкс. Дискретность установки – 20 нс.

#### 6.6.2. BFSK,QFSK

Задаются начальная фаза и амплитуда сигнала, аналогично случаю фазовой манипуляции задаются 2 (BFSK) или 4 (QFSK) значения частоты и время нахождения на каждой из них. Ограничения по временным параметрам аналогичны п.п. 6.6.1.

#### 6.7. Цифровая модуляция от внешних входов (xySK)

Задаются два (x=B) или четыре (x=Q) значения частоты (y=F) или фазы (y=P). Переключение между установленными значениями производится в соответствии с уровнем сигнала на входах разъема внешней цифровой модуляции. Для двухпозиционной манипуляции (BySK) используется только нулевой разряд (2<sup>0</sup>) соответствующего канала (на входе 2<sup>1</sup> должен быть низкий логический уровень). См. Рис. 4 и Табл. 3.

## 7 ПОДГОТОВКА К РАБОТЕ

#### 7.1. Меры предосторожности во избежание повреждения прибора

- Запрещается подключать прибор к незаземленной ПЭВМ;
- Запрещается подавать внешние сигналы на разъемы "Канал А", "Канал В";
- Запрещается подавать сигнал с полным размахом более 3 В на разъемы "Внешний вход 1", "Внешний вход 2".

7.2. Установка драйвера генератора и программного обеспечения

Включите ПЭВМ, после загрузки операционной системы произведите подключение USB-кабеля из комплекта поставки к ПЭВМ, затем подключите кабель к генератору. В правом нижнем углу экрана появится уведомление:

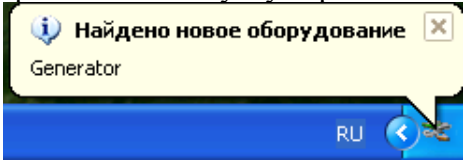

### После этого появится окно:

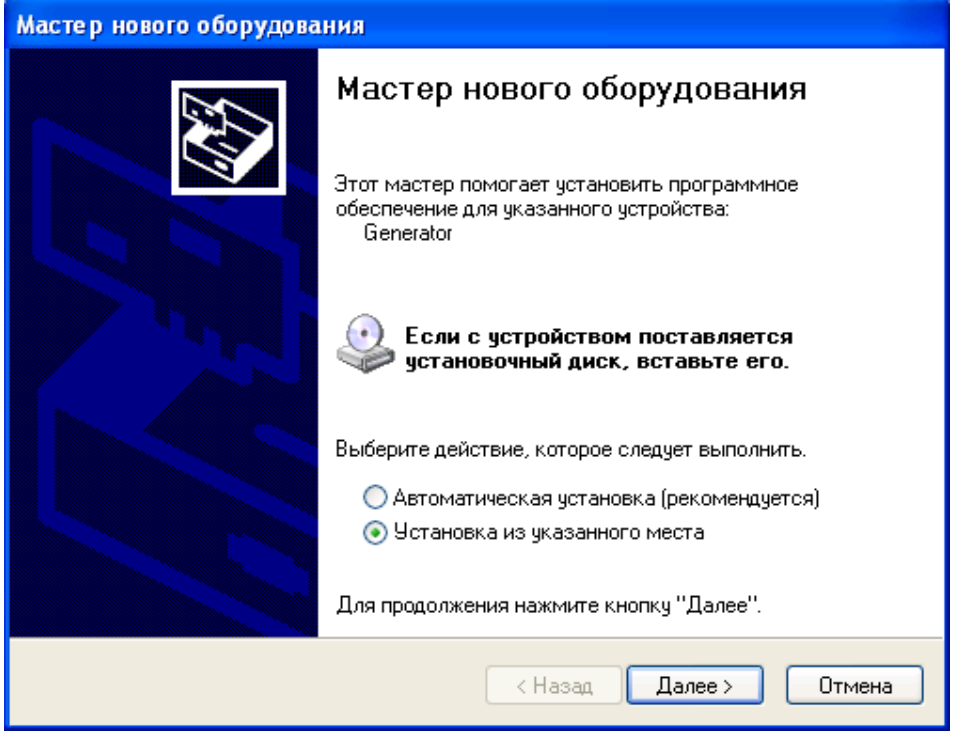

Выберите пункт «Установка из указанного места» и нажмите кнопку «Далее», появится следующее окно:

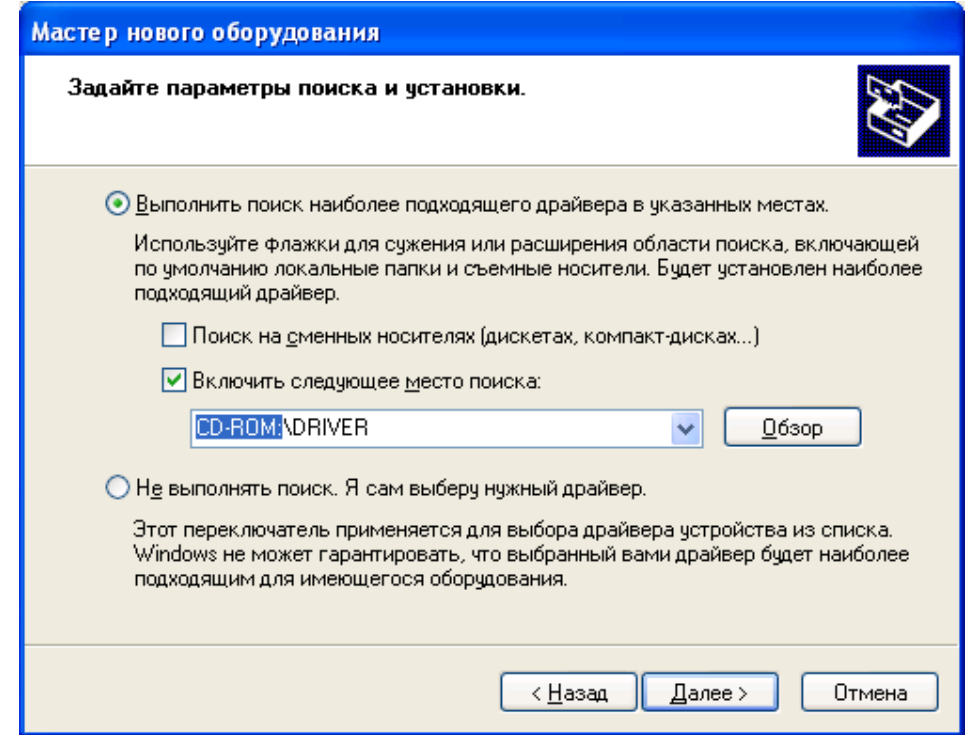

В этом окне выберите пункт «Выполнить поиск наиболее подходящего драйвера в указанных местах» и «Включить следующее место поиска», затем нажав кнопку «Обзор» или вручную введите путь к папке с драйвером генератора (находится на прилагаемом компакт-диске в папке «DRIVER»). Нажмите кнопку «Далее», появится следующее окно:

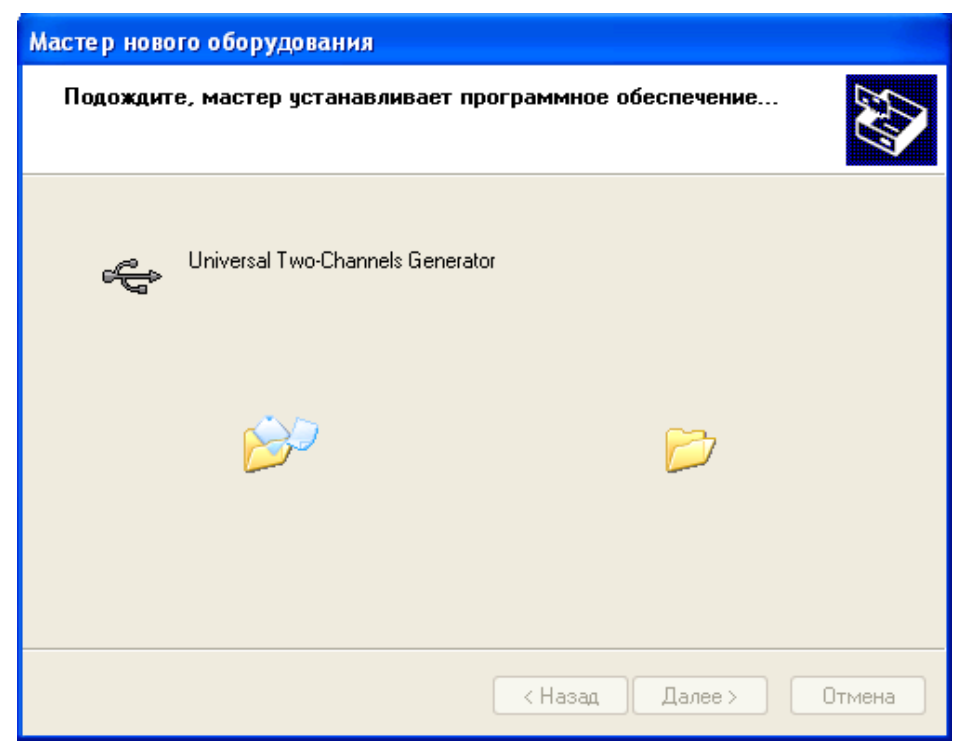

Когда закончится установка отобразится следующее окно:

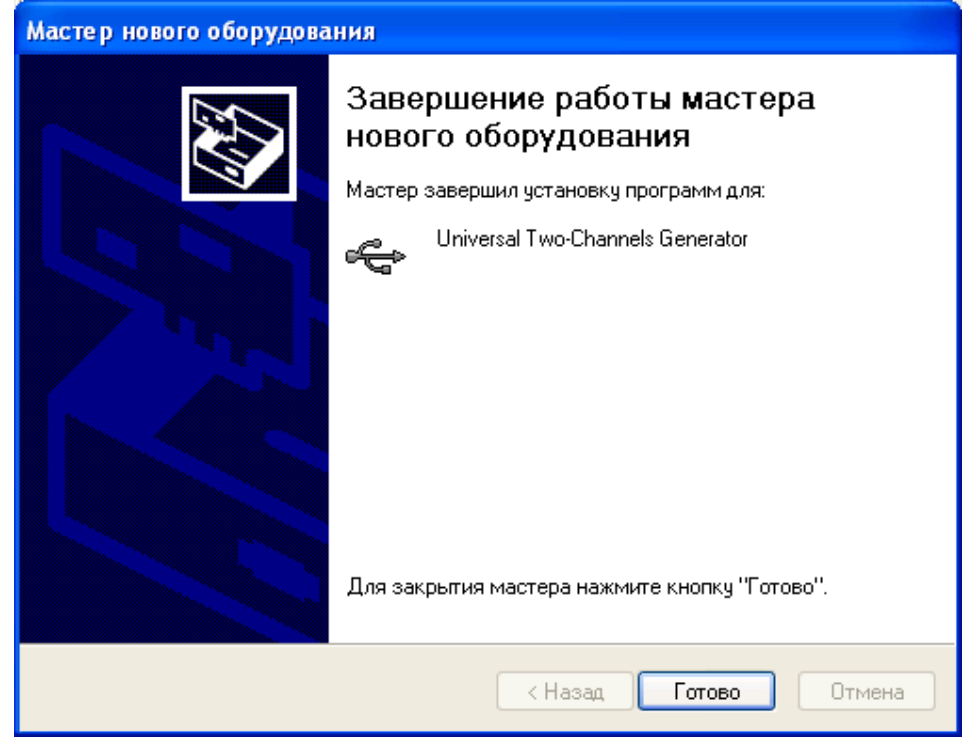

Нажмите кнопку «Готово», если драйвер установлен успешно, появится следующее уведомление:

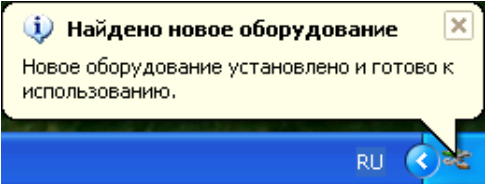

В комплект поставки прибора входит компакт-диск с программным обеспечением, необходимым для работы.

## 8 ТЕХНИЧЕСКАЯ ПОДДЕРЖКА

Для получения технической поддержки или обновления программного обеспечения Вы можете посетить наш сайт в сети Интернет: http://www.radiocomp.ru. Свои вопросы, пожелания и предложения Вы можете направить по электронной почте на адрес  $info(Q)$ radiocomp.ru или по телефону (495) 957-78-39 с 10 до 18 часов в рабочие дни.